# **Tipps & Tricks**

# **Adblocker-Warnung ohne Adblocker**

• News-Webseiten wie zum Beispiel<br>spiegel.de und sueddeutsche.de blen-<br>den bei mir regelmäßig eine Warnung ein,<br>ich möge doch bitte den AdBlocker abstelspiegel.de und sueddeutsche.de blenden bei mir regelmäßig eine Warnung ein, ich möge doch bitte den AdBlocker abstellen. Ich habe jedoch in meinem Browser keinen Adblocker installiert. Woran kann das liegen?

Adblocker-Blocker prüfen, ob be-<br>stimmte Skripte oder Grafiken gela-<br>den werden. Werden sie nicht geladen, er-<br>scheint die Blocker-Nachricht. Diese kann stimmte Skripte oder Grafiken geladen werden. Werden sie nicht geladen, erscheint die Blocker-Nachricht. Diese kann zum Beispiel auch erscheinen, wenn Sie den Modus "Privates Fenster" oder die Do-Not-Track-Funktion von Firefox nutzen. Daneben können noch weitere Browser-Add-ons wie Disconnect oder NoScript sowie andere Software, die Inhalte blocken kann, den Adblocker- Blocker aktivieren. *(jo@ct.de)*

# **Fehlermeldung bei VMware Workstation Pro 14**

2 Ich habe kürzlich VMware von Version<br>12 auf 14 aktualisiert. Doch nun star-12 auf 14 aktualisiert. Doch nun star-

ten meine virtuellen Maschinen nicht mehr. Stattdessen erscheint die Fehlermeldung "This host does not support virtualizing real mode. The Intel ,VMX Unrestricted Guest' feature is necessary to run this virtual machine on an Intel processor."

Die jüngste Version 14 von VMware<br>Workstation Pro und VMware Workstation Player setzt im Unterschied zum<br>Vorgänger neuere Prozessoren ab Intels Workstation Pro und VMware Workstation Player setzt im Unterschied zum Vorgänger neuere Prozessoren ab Intels Core i-2000 "Sandy Bridge" beziehungsweise AMD FX "Bulldozer" voraus, die ab dem Jahr 2011 angeboten wurden. Auf älteren Rechnern, Notebooks und Servern mit der ersten Core-i-Generation, Core 2 oder AMD Phenom läuft das aktuelle VMware nicht mehr.

Keine Regel ohne Ausnahmen: Bei Systemen mit AMD-Kombiprozessoren der Serie A klappt die Virtualisierung mit VMware Workstation 14 erst ab der zweiten APU-Generation Trinity aus dem Jahr 2012. Im Detail sind die Voraussetzungen bei den Prozessoren noch etwas spezieller, denn einige ältere Atom- beziehungsweise Bobcat-Typen werden ebenfalls nicht unterstützt, wie die VMware Workstation 14 Pro Release Notes erklären (siehe ct.de/yu4h).

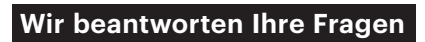

Fragen zu Beiträgen in der c't richten Sie bitte an

#### **unsere Kontaktmöglichkeiten:**

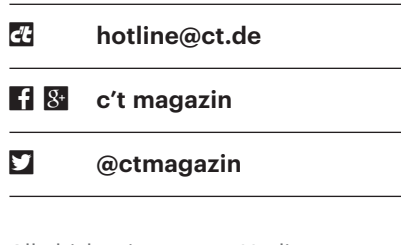

Alle bisher in unserer Hotline veröffentlichten Tipps und Tricks finden Sie unter **www.ct.de/hotline.**

Zudem gibt es einige wenige ältere Prozessoren von vor 2011, auf denen Workstation 14 Pro funktioniert: Dazu zählen Xeons (Westmere-EP) der Familien 3600 und 5600 sowie die seinerzeit stärksten Desktop-CPUs mit vier Kernen, also Core i7-900. Erscheint mit diesen Prozessoren dennoch die oben genannte Fehlermeldung, sollten Sie in der Konfigurationsdatei die Zeile monitor.allow - LegacyCPU = "true" hinzufügen. Allerdings berichten Nutzer, dass die virtuellen Maschinen damit sehr langsam laufen.

Ursache für die neuen Hardware- Anforderungen von VMware Workstation Pro 14 ist die Virtualisierungsfunktion "Unrestricted Guest" (UG), die Intel erst mit der Westmere-Architektur einführte. Die Prozessorbezeichnung sowie den Namen der Architekturgeneration können Sie mit einer Diagnose-Software wie CPU-Z auslesen (siehe ct.de/yu4h). Eine CPU-Datenbank pflegt Intel unter ark.intel.com. *(ciw@ct.de)*

*VMware Release Notes: ct.de/yu4h*

# **Word: Anführungszeichen in typografische ändern**

• Ich habe eine längere Hausarbeit ge-<br>schrieben, dabei aber nicht auf kor-<br>rekte Anführungszeichen geachtet. Da ich<br>die Autokorrektur vollständig abgeschalschrieben, dabei aber nicht auf korrekte Anführungszeichen geachtet. Da ich die Autokorrektur vollständig abgeschaltet hatte, stehen im gesamten Dokument nur die doppelten Anführungszeichen oben. Wie kann ich diese in typografische Anführungszeichen ändern?

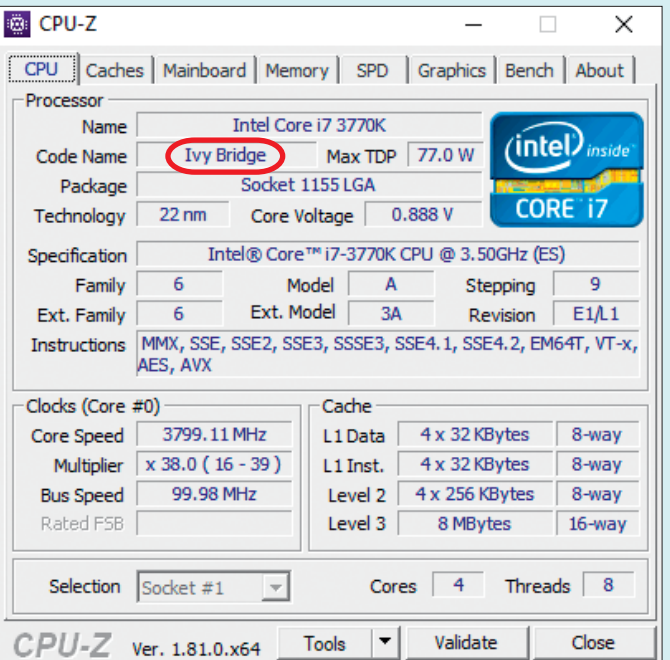

Mit Tools wie CPU-Z finden Sie heraus, ob Ihr Prozessor zu einer Generation gehört, die VMware Workstation Pro 14 unterstützt.

Das können Sie durch Suchen und Ersetzen erledigen. Zunächst müssen Sie<br>in den Autokorrektur-Optionen unter "AutoFormat" und "AutoFormat während der setzen erledigen. Zunächst müssen Sie in den Autokorrektur-Optionen unter "AutoFormat" und "AutoFormat während der Eingabe" die Option "Gerade Anführungszeichen durch typografische ersetzen" aktivieren. Danach klicken Sie im Start-Menüband rechts auf "Ersetzen" und geben sowohl unter "Suchen nach" als auch unter "Ersetzen durch" das doppelte Anführungszeichen (Umschalttaste+2) ein. Ein Klick auf "Alle ersetzen" tauscht dann alle bestehenden Anführungszeichen aus, wobei die aktivierte Autokorrektur diese in die korrekten typografischen Anführungszeichen umformatiert. *(db@ct.de)*

## **Fitbit Ionic: Strava-App zur Rückschau nutzen**

Solution Fitbit Ionic Smartwatch<br>
kann ich nur mein letztes Training se-<br>
hen, aber nicht die vorigen. Beim Laufen<br>
habe ich aber nur die Uhr dabei und da kann ich nur mein letztes Training sehen, aber nicht die vorigen. Beim Laufen habe ich aber nur die Uhr dabei und da würde mich schon interessieren, ob ich mich auf meiner Hausrunde verbessert habe. Leider zeigt auch die Strava-App weder auf Smartphone noch Uhr Läufe an, die ich mit der Fitbit-Uhr gemacht habe, obwohl ich sie in der App mit der Uhr gekoppelt habe. Was kann ich tun?

Tatsächlich gibt es auf der Ionic keine<br>Rückschau über zurückliegende Trai-<br>nings. Die auf den ersten Blick charmante<br>Möglichkeit, einfach die Strava-App auf Rückschau über zurückliegende Trainings. Die auf den ersten Blick charmante Möglichkeit, einfach die Strava-App auf der Uhr für einen Blick zurück zu nutzen, scheitert leider, weil Strava standardmäßig keine Daten von Fitbit-Aktivitäten bekommt. Es kommt hinzu, dass man mit der Strava-App der Ionic auch keine Trainings aufzeichnen kann.

Es gibt aber einen Workaround: Sorgen Sie zuerst dafür, dass Fitbit-Daten an Strava fließen. Zwar muss man dafür der Strava-App beim Einrichten einmal eine

Freigabe erteilen, doch gilt die nur für den Datenabruf vom Strava-Konto auf die Uhr und eben nicht dafür, Trainingsdaten von der Fitbit-Uhr an Strava zu übertragen. Das holen Sie nach, indem Sie sich auf https://strava.fitbit.com anmelden und dort die Freigabe für die beidseitige Synchronisation der Aktivitätsdaten zwischen den beiden Portalen erteilen. Anschließend werden bei jeder Synchronisation der Uhr mit der Fitbit-App auf dem Smartphone (oder dem Computer) Laufund Radaktivitäten an Strava weitergereicht – die daraufhin auch in der Strava-App der Uhr erscheinen. *(mil@ct.de)*

#### **Webseiten in Chrome bequem durchsuchen**

• Ich würde gerne eine Webpräsenz<br>
• mach Inhalten durchsuchen, gibt es da<br>
• einen komfortablen Weg über den<br>
• Browser? nach Inhalten durchsuchen, gibt es da einen komfortablen Weg über den Browser?

Mit dem Chrome-Browser können Sie<br>
einige Klicks sparen. Sie müssen nicht<br>
erst die gewünschte Seite aufrufen, um<br>
dort Ihre Begriffe im Suchfeld einzugeeinige Klicks sparen. Sie müssen nicht erst die gewünschte Seite aufrufen, um dort Ihre Begriffe im Suchfeld einzugeben. Stattdessen tippen Sie in der Adressleiste zunächst die Domain wie zum Beispiel heise.de ein und drücken anschließend die Tabulator-Taste. Daraufhin erscheint eine Lupe und in farbiger Schrift "heise.de durchsuchen". Geben Sie nun den oder die gewünschten Suchbegriff(e) ein und bestätigen mit der Enter-Taste. Der Browser wechselt nun automatisch zu den Ergebnissen der internen Suche der Webseite.

Der Trick klappt allerdings nur, wenn Sie sich mit Ihrem Google-Konto angemeldet haben und die Seite vorher bereits aufgerufen haben. Nur so kann der Chrome-Browser die interne Suchfunk tion erkennen und sie für mögliche Anfragen vormerken. *(ju@ct.de)*

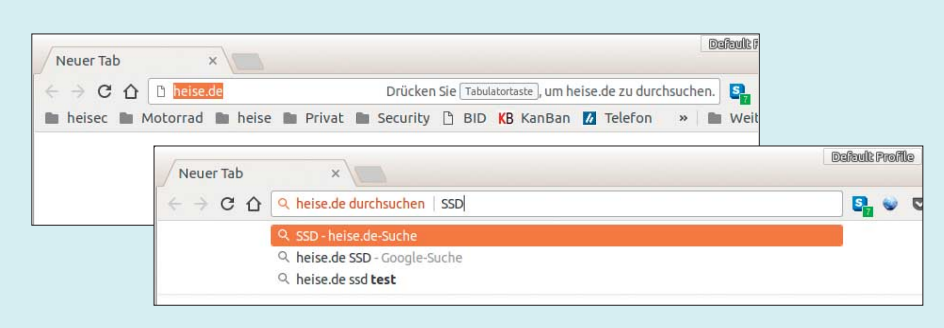

Die interne Suchfunktion von Webseiten lässt sich bei Chrome komfortabel per Domain und Tabulatortaste aufrufen.

#### **Grafikkarten-Treiber für Windows 8.1**

• Für meine Radeon-Karte finde ich auf<br>der AMD-Webseite für Windows 8.1<br>als letzten Treiber den Crimson ReLive<br>17.7.1. Für Windows 7 und 10 stehen allerder AMD-Webseite für Windows 8.1 als letzten Treiber den Crimson ReLive 17.7.1. Für Windows 7 und 10 stehen allerdings schon der Crimson ReLive 17.10.1 zum Download bereit. Woran liegt das?

Die Hersteller konzentrieren sich<br>beim Support auf die Systeme, die<br>eine gewisse Nutzerzahl haben. Jede<br>Windows-Version verwendet eine eigene beim Support auf die Systeme, die eine gewisse Nutzerzahl haben. Jede Windows-Version verwendet eine eigene Treiberarchitektur, weshalb die Chiphersteller die Grafiktreiber dafür anpassen und darauf testen müssen. Der Marktanteil von Windows 8.1 ist inzwischen so gering, dass einige Firmen wie zum Beispiel AMD die Weiterentwicklung der Treiber dafür einsparen. Intel liefert für die GPUs in der achten Generation der Core-i-Prozessoren beispielsweise nur noch Windows-10-Treiber.

Wenn Ihnen ein aktueller (Grafik-) Treiber wichtig ist, zum Beispiel für ak tuelle 3D-Spiele, dann sollten Sie auf Windows 10 umsteigen. Das klappt auch nach Ablauf der einjährigen Frist von Microsoft immer noch kostenlos. Windows 10 akzeptiert bei einer Neuinstallation weiterhin Keys von Windows 7 und 8(.1). Ein bestehendes Windows lässt sich über das Windows 10 Upgrade für Nutzer von Hilfstechnologien aktualisieren (siehe ct.de/y46q). *(chh@ct.de)*

*Upgrade auf Windows 10: ct.de/y46q*

#### **SSD als Archiv-Medium?**

The c't steht, dass Solid-State Disks<br>
hauptsächlich durch Schreibvorgänge<br>
verschleißen. Wenn ich jetzt ausschließ-<br>
lich Daten schreibe, aber niemals überhauptsächlich durch Schreibvorgänge verschleißen. Wenn ich jetzt ausschließlich Daten schreibe, aber niemals überschreibe beziehungsweise lösche, müssten SSDs praktisch ewig halten und sich damit besonders gut für Archive eignen, oder?

Grundsätzlich haben Sie recht, dass<br>die Zellen bei dieser Strategie sehr<br>lange halten. Allerdings gibt es noch einen<br>anderen Effekt bei Flash-Speicher, den Sie die Zellen bei dieser Strategie sehr lange halten. Allerdings gibt es noch einen anderen Effekt bei Flash-Speicher, den Sie beachten müssen: Nach gewisser Zeit ohne Strom verlieren die Flash-Zellen ihren Inhalt. Bei typischer Raumtemperatur sollen Consumer-SSDs laut JEDEC-Spezifikation ihre Daten mindestens ein Jahr ohne Auffrischen halten. Spätestens dann sollten Sie die SSD wieder an einen PC anschließen. Bei Lagertemperaturen von über 40 °C verkürzt sich die sogenannte Retention-Zeit jedoch auf wenige Wochen. Deshalb eignen sich SSDs nicht als Archiv-Medium. *(ll@ct.de)*

## **Keine iOS-Apps über iTunes 12.7**

• Bisher habe ich mein iPhone über<br>iTunes mit Apps bestückt. Seit dem<br>letzten iTunes-Update fehlt diese Mög-<br>lichkeit aber. iTunes mit Apps bestückt. Seit dem letzten iTunes-Update fehlt diese Möglichkeit aber.

• Apple hat diese Funktion in iTunes<br>12.7 entfernt und verweist zur App-<br>Verwaltung auf den App Store von iPhone,<br>iPad und iPod. Wohl als Reaktion auf Kri-12.7 entfernt und verweist zur App-Verwaltung auf den App Store von iPhone, iPad und iPod. Wohl als Reaktion auf Kritik bietet Apple eine Business-Version 12.6.3 von iTunes an, mit der sich Apps weiterhin auf iOS-Geräte aufspielen lassen. Die Dateien für macOS und Windows finden Sie allerdings nicht auf der offiziellen Download-Seite von iTunes, sondern etwas versteckt im Support-Bereich (siehe ct.de/yy7w). iTunes 12.6.3 zeigt keine Hinweise auf neue Programmversionen an.

Sie können iTunes 12.6.3 auch auf Systemen installieren, die Sie bereits auf iTunes 12.7 aktualisiert hatten. Dafür ist etwas Handarbeit notwendig, weil iTunes 12.6.3 die mit iTunes 12.7 erzeugte Medien-Datenbank nicht lesen kann. Dazu erzeugen Sie im iTunes-Verzeichnis (/Users/<Benutzername>/Music/iTunes) ein Backup der aktuellen Datei "iTunes Library.itl". Kopieren Sie dann aus dem Ordner "Previous iTunes Libraries" die mit iTunes

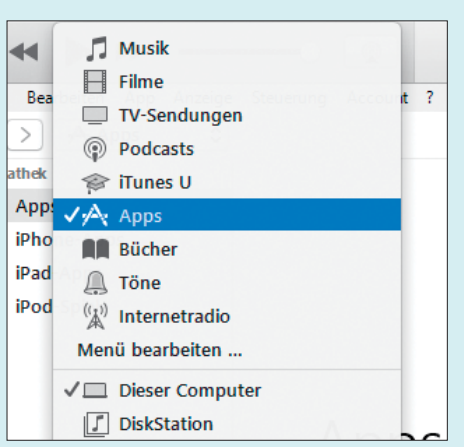

iTunes 12.6.3 bringt die App-Synchronisation zurück.

12.6.2 erzeugte Backup-Datei in den iTunes-Ordner. Sie erkennen das Backup am Datum, an dem Sie iTunes 12.6.2 auf 12.7 aktualisiert haben. Nennen Sie diese in "iTunes Library.itl" um. *(dz@ct.de)*

*iTunes 12.6.3 herunterladen: ct.de/yy7w*

## **G.hn-Vernetzung über ISDN-Leitungen**

Solution Dank für den Tipp zur Heim-<br>Vernetzung über Telefon- und Koax-<br>Leitungen mit G.hn-Adaptern in c't vernetzung über Telefon- und Koax-Leitungen mit G.hn-Adaptern in c't 20/2017. In unserem Haus gibt es ISDN-Anschlussdosen in mehreren Zimmern. Dank VoIP und DECT-Telefonen werden diese nicht mehr benötigt. Lässt sich die ISDN-Verkabelung mit G.hn weiter nutzen?

¯ßSolange die dafür verlegten Leitungen nicht anderweitig in Gebrauch sind, sollte das klappen. Für ISDN wurde meist gewöhnliches vieradriges Telefonkabel verwendet. Entfernen Sie eventuell in den Dosen vorhandene Terminierungswiderstände.

Außerdem kann der Durchsatz leiden, wenn es "überstehende" Leitungsenden gibt. Diese sollten Sie kappen, denn die G.hn-Adapter funktionieren optimal im Punkt-zu-Punkt-Betrieb. Dazwischen dürfen allerdings wie bei ISDN weitere G.hn-Adapter auf dem Bus sitzen.

*(ea@ct.de)*

## **Android: Farben nach Update schlechter**

• Nach einem Update meines<br>
Smartphones sehen die Farben viel<br>
schlechter aus als vorher. Was ist da los? Smartphones sehen die Farben viel schlechter aus als vorher. Was ist da los?

The Ursache für eine veränderte<br>
Farbdarstellung könnte sein, dass sich<br>
beim Update bestehende Einstellungen<br>
fälschlicherweise verändert haben oder Farbdarstellung könnte sein, dass sich beim Update bestehende Einstellungen fälschlicherweise verändert haben oder neue mit einer unpassenden Voreinstellung hinzugekommen sind. Sie finden die fraglichen Punkte bei den meisten Herstellern unter Einstellungen/Anzeige oder Einstellungen/Display.

Heißester Kandidat ist der Nachtmodus, bei einigen Herstellern Blaufilter genannt. Kontrollieren Sie, ob er fälschlicherweise aktiviert ist oder mit einer Automatik versehen ist, die ihn zu be-

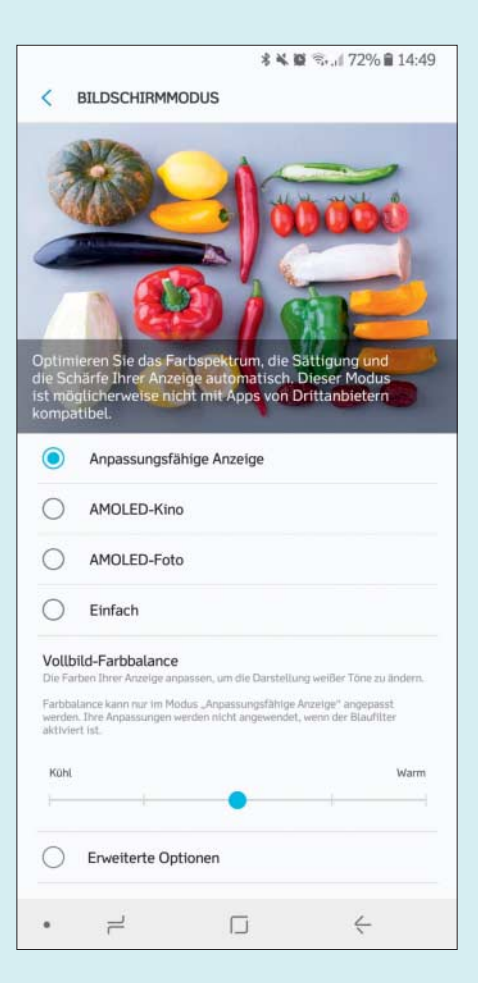

Bei ungewünschten Änderungen der Farbdarstellung lohnt ein Blick in Einstellungen/Anzeige auf Punkte wie Nachtmodus, Blaufilter, Lesemodus und Bildschirmmodus.

stimmten Uhrzeiten aktiviert. Bei einigen Smartphones lässt sich auch die Intensität verstellen. In ähnlicher Art bieten einige Hersteller einen Lesemodus an.

Manchmal mag sich auch die Display-Kalibrierung verstellen, zu finden unter Bildschirmmodus, Bildschirmkalibrierung oder ähnlichen Begriffen. Üblicherweise sehen Sie oben ein Foto und können unten zwischen Modi wie sRGB, Standard, AMOLED-Kino oder DCI-P3 wählen; suchen Sie sich aus, was am besten Ihrem Geschmack entspricht.

Eine weitere Ursache mag beim Update auf Android 8 auftauchen: Diese Version unterstützt Farbprofile. Wie sich das auf die Darstellung auswirkt und wie gut die mitgelieferten Farbprofile der Hersteller sind, wissen wir nicht. Denn bei den bisher auf Android 8 aktualisierten Geräten (Google Nexus und Pixel) sind die Farbprofile nicht aktiviert. *(jow@ct.de)*